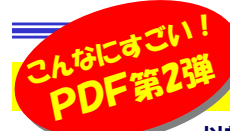

# 「電子の紙」を使いこなそう !

**レンジの しかく しゃくついて こんなにすごい!PDF」としてご紹介した事を覚えていますか?そのときはアドビリーダーの基本をご紹介しま**  したが、今回は少し詳しく、PDFの作成や管理、再利用についてご紹介いたします。PDFファイルを見るだけでなく、自分でPDFファイルを作成して、もっと「電子の紙」を活用しましょう! ※ 以前ご紹介したバックナンバーは、http://www.daidojp.com/dm/ (2005年2月 Vol.33)でご覧いただけます。

### **紙"にない"PDF"ならではのメリットがいっぱい!**

PDFとは「電子の紙」。印刷された紙のイメージをそのままの形でファイルにしたものがPDFです。PDFの4つのメリットを"おさらい"してみましょう。

### ■画像入り文書が小さく

画像を含んだ大容量の文書ファイルなどはPDFファイルにすれば**ファ イル容量が格段に小さく**なります。メールへの添付が気になる大容量の ファイルもPDFにすれば安心です。

# ■重要な文書にはセキュリティ機能

PDFファイルにはセキュリティ機能があり、ファイルを開くためのパスワー

ド設定ができる。その他に 印刷制限やコピー制限なども設定可能で、**配布文書の 改ざんなどを防止**すること が出来ます。

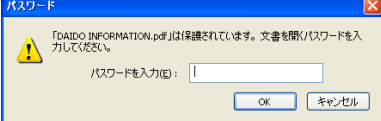

### ■環境を選ばないPDF

 アドビリーダーさえあれば、フォントや作成したアプリケーションの有無に関係なく、**どのパソコンでも同じように閲覧、印刷**が出来ます。最近で はPDFファイルを閲覧できる携帯電話もあります。

### ■プリンタ代わりにPDF作成

**Point③ スキャナにOCRは必須**<br>スキャナでPDFファイルを作成すると

出し」や「検索」が出来なくなります。**Point④ セキュリティ機能を活用**<br>PDFには **PDFファイルを開くパス**5

出来ないように出来ますす。

 PDF作成ソフトがあれば、プリンタ代わりとしてPDFファイルを作成でき、そのままメールに添付する事も簡単!フリーソフトもたくさんあります。

スキャナでPDFファイルを作成すると、文書を全て画像として取り込んでしまいます。「OCR機能」がある場合は「透明テキスト付きPDF」を作成す るために必ず使用しましょう。画像としてPDFを作成すると「文字の抜き

PDFには、PDFファイルを開くパスワードと、文章のコピーや印刷を制限す**るパスワード**が設定できます。部外秘の文書や、印刷した状態での配布を

#### 印刷やコピーの制限のあるPDFはアイコンがグレーになる。▼▼パスワードが分からな下通识 1 検索 いと閲覧できない。

# 見せるPDFを作るテクニック

フリーソフトもあり、誰でも簡単に作成できるPDFファイルですが、作成方法により出来上がりが違います。見せるPDFを作るポイントは・・・

# **Point① フォントの埋め込み**<br>ヮードたどで作成した文書は―#

ワードなどで作成した文書は、作成したパソコンと閲覧するパソコンの両 方に同じ「フォント」がないと「見た目」が変わってしまいます。PDFでは作成時に「**フォントの埋め込み**」機能を使えば、作成側、閲覧側の両方で全く 同じものが表示されます。PDF作成時には是非この機能を使いましょう。**Point② 拡大表示で違いが分かる**<br>PDE作<u>成ソフトによっては</u>画像の解像E

PDF作成ソフトによっては**画像の解像度を調整**できるものもあります。解 像度が小さければ画像が不鮮明になり、解像度を上げればファイルサイズは大きくなりますが、拡大表示しても画像がクッキリ表示されます。

# フリーソフトを活用して、PDFを上手に作成、まとめて管理

### PDFファイルを作るソフトはたくさんありますが、フリーソフトだけでもかなりの事ができてしまいます。

#### http://homepage3.nifty.com/e-papy/

 上のURLにはたくさんのPDF関連のフリーソフトが紹介されています。pdfpdfpdf.comを使えば、ワードやエクセル、パワーポイントなど違うアプリケーションから作成した、複数のPDFファイルを1つのPDFファイルにまとめる事も可能です。

またPDF Knifeは複数ページのPDFファイル を各ページごとに分解したり、 必要なページだけを抽出して、

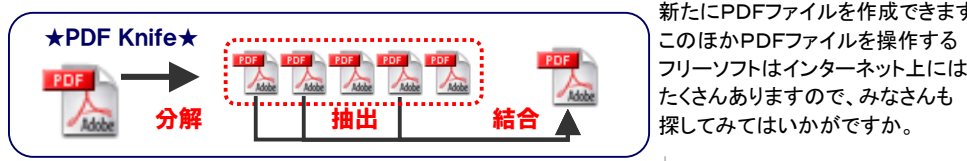

新たにPDFファイルを作成できます。

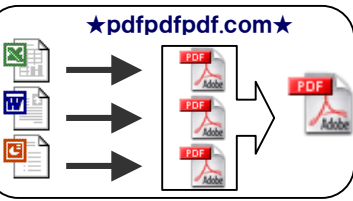

# PDFの管理と整理

 いつの間にか大量に保存されたPDFファイル。管理方法にも一工夫を加えましょう!

■PDFとiTunes メディアプレーヤーであるはずの「**iTunes**」ですが、 実はPDFファイルの管理 もできるのです。ジャンル、 アーティスト名やアルバム 名などの項目を、プロジェ クトや得意先名などの別項目に置き換えて利用す

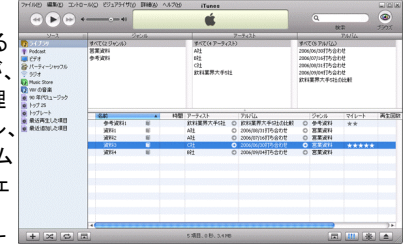

 れば、PDFファイルの管理が出来るのです。PDFファイルの登録は 「iTunes」にドラッグ&ドロップするだけです。「マイレート」では星マークで重要度を示せます。

# PDFをワードやエクセルで再利用

申請書、申込書などPDFで配布された文書に文字を入力して印刷 や返信したいときってありますよね。アドビリーダーではできないの ですが、数千円のソフトを使えばそれが可能になります。たとえば「**やさしくPDFへ文字入力 フォーム入力用」**を使えば、罫線で囲まれ<br>た型公布文字1カ櫻り て白動詞論」ます、文字1カ後に印刷す た部分を文字入力欄として自動認識します。文字入力後に印刷することも、新たにPDFファイルとして保存する事も出来ます。メディアドライブ:http://pac.mediadrive.jp/ypdf\_s/

PDFの内容を取り出して、別のソフトで利用する方法もあります。「**いきなりPDF to Data」はOCR機能を使い、PDF内の文字を取**<br>リサルキオ、「リッ**チニキフトPDF**」でけPDF中を解析して文字デー り出します。「リッチテキストPDF」ではPDF内を解析して文字データ などを取り出します。**ワードやエクセルへの変換が可能**ですのでかな り使えそうですね。

ソースネクスト:http://www.sourcenext.com/

アンテナハウス:http://www.antenna.co.jp/RTC/RtcPDF/

PDFファイルは、作成も再利用もできる便利なフォーマットです。無料、有料のソフトも数多くありますので、目的にあったソフトを手に入れる事ができたら、最強のビジネスツールになるのではないでしょうか。

"紙"では出来なかった事をPDFで体験してください。

# 開発室から

 友人にUSBワンセグTVチューナーを借りました。ノートPCにセッ トしてみましたが、どのチャンネルの電波も受信できません。USB 延長ケーブルを使い窓際にアンテナを移動させましたが時々NHK が受信できるだけ。金沢から遠く離れた私の家ではまだまだワンセ グは早すぎたみたいです。みなさんのお住まいの地域ではいかがですか?